## 2 Finish Windows setup

Završite postavljanje Windowsa | Tuntaskan penataan Windows Hoàn tất cài đặt Windows | Windows إعداد إنهاء

### For more information

Za više informacija | Untuk informasi lebih lanjut Để biết thêm thông tin | المعلومات من لمزيد

Priručnik za brzi početak rada Hướng dẫn khởi động nhanh

(DELL)

### Connect the power adapter and 1 press the power button

Priključite adapter za napajanje i pritisnite gumb za uključivanje/isključivanje Hubungkan adaptor daya dan tekan tombol daya Kết nối với bộ chuyển đổi nguồn điện và nhấn nút nguồn توصيل مهايئ التيار والضغط على زر التشغيل

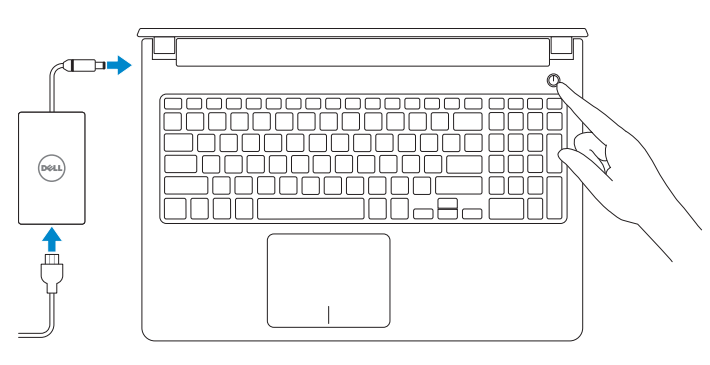

- **NOTE:** If you are connecting to a secured wireless network, enter the password for the wireless network access when prompted.
- NAPOMENA: Ako se povezujete na sigurnu bežičnu mrežu, upišite zaporku za pristup bežičnoj mreži kad se to zatraži.
- **CATATAN:** Jika Anda menghubungkan ke jaringan nirkabel aman, masukkan kata sandi untuk akses jaringan nirkabel tersebut saat diminta.
- **GHI CHÚ :** Nếu bạn đang kết nối với một mạng không dây bảo mật, hãy nhập mật khẩu để truy cập mạng không dây khi được nhắc.
- **مالحظة:** في حالة اتصالك بشبكة السلكية مؤمنة، أدخل كلمة المرور لوصول الشبكة الالسلكية عند مطالبتك.

### Help protect your computer and improve Windows automatically Use recommended settings<br>Install important and recommended updates, help make laternet browsing safer, check<br>Institute for solutions to problems, and help Microsoft improve Windows. Install important updates only<br>Only install security updates and other important updates for Windows. Ask me later<br>Until you decide, your computer might be vulnerable to security threats. <u>Learn more about each option</u><br>When you was necemmental attellings or install updates only, some information is sent to<br>Microsoft, The information is not used to identify you or contact you. To turn off these settings<br>late

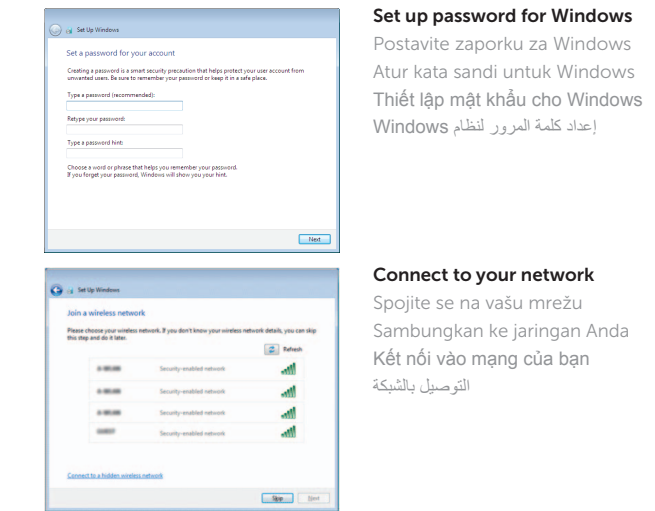

#### To learn about the features and advanced options available on your computer, click Start  $\bigoplus$  All Programs→ Dell Help Documentation.

Kako biste saznali više o naprednim opcijama koje su dostupne na računalu, kliknite na Start  $\bullet$  > Svi programi → Dokumentacija za pomoć za računalo Dell.

Untuk mempelajari tentang fitur dan opsi lanjutan yang tersedia pada komputer Anda, klik Mulai → Semua Program→ Dokumentasi Bantuan Dell.

Để tìm hiểu về các tính năng và tùy chon nâng cao có sẵn trên máy tính của bạn, hãy nhấp vào Start **↔ All Programs→ Dell Help Documentation**.

Pravne informacije i sigurnost | Regulasi dan keselamatan **dell.com/regulatory\_compliance** Quy định và an toàn | التنظيمية والممارسات األمان ممارسات

#### Protect your computer

Zaštitite svoje računalo Lindungi komputer Anda Bảo vệ máy tính của bạn حماية الكمبيوتر

لكي تتعرف على الميزات والخيارات المتقدمة المتاحة على الكمبيوتر، انقر فوق **ابدأ** ← **كل البرامج**← **مستندات تعليمات Dell**.

#### Product support and manuals

Podrška i priručnici za proizvod Manual dan dukungan produk Hỗ trợ sản phẩm và sách hướng dẫn دعم المنتج والدالئل

dell.com/support dell.com/support/manuals

#### Contact Dell

Kontaktiranje tvrtke Dell | Hubungi Dell Liên hệ Dell | Dell بـ االتصال

dell.com/contactdell

#### Regulatory and safety

#### Regulatory model

Regulatorni model | Model regulatori Model quy định | التنظيمي الموديل

P51F

#### Regulatory type

Regulatorna vrsta | Jenis regulatori Loại quy định | التنظيمي النوع

P51F002

#### Computer model Model računala | Model komputer

Model máy tính | الكمبيوتر موديل

Inspiron 15-5555

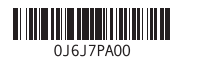

# Quick Start Guide

## Inspiron 15 5000 Series

### Features

Značajke | Fitur | Tính năng الميزات |

- 2. Đèn trạng thái camera
- 3. Camera
- 4. Micrô trái
- 5. Cổng bộ chuyển đổi nguồn điện
- 6. Cổng mang
- 7. Cổng HDMI
- 8. Cổng USB 3.0
- 9. Khe đọc thẻ nhớ
- 10. Đèn tình trạng nguồn và pin/đèn hoạt động ổ đĩa cứng
- 11. Vùng nhấp trái
- 12. Vùng nhấp phải
	- 1313منفذ سماعة الرأس ) 1414منافذ 2.0 USB)2 15. محرك الأقراص الضوئية 16. فتحة كبل الأمان 17. زر التيار 18. الملصق التنظيمي (في علبة البطارية)

19. البطارية

#### 1. Micrô phải

1. الميكروفون الأيمن مصباح حالة الكاميرا . 2 3. الكاميرا 4. الميكروفون الأيسر منفذ مهايئ التيار . 5 منفذ الشبكة . 6 منفذ HDMI . 7 منفذ 3.0 USB . 8

F9 l

13. Cổng tai nghe 14. Cổng USB 2.0 (2)

#### 15. Ở đĩa quang

- 16. Khe cáp bảo vệ
- 17. Nút nguồn
- 18. Nhãn quy định (trong khay pin)
- 19. Pin
- 20. Chốt nhả pin
- 21. Nhãn Thẻ bảo trì

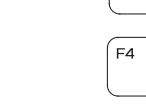

- 2020قفل تحرير البطارية
- 21. ملصق رمز الخدمة
- 13. Headset port 14. USB 2.0 ports (2)
- 15. Optical drive
- 16. Security-cable slot 17. Power button
- 
- 
- 
- 21. Service Tag label
- 18. Regulatory label (in battery bay)
	-
- 20. Battery-release latch
- 

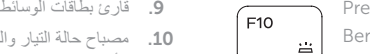

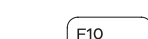

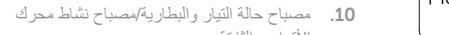

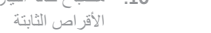

- 1<u>1.</u> منطقة النقر الأيسر
- 
- 12. منطقة النقر الأيمن
- 13. Ulaz za slušalice
- 14. USB 2.0 ulazi (2)
- 15. Optički pogon
- 16. Utor za sigurnosni kabel
- 17. Gumb za uključivanje/isključivanje
- 18. Regulatorna naliepnica (u preticu za bateriju)
- 19. Baterija
- 20. Jezičak za oslobađanje baterije
- 

- 13. Port headset
- 14. Port USB 2.0 (2)
- 15. Drive optik
- 16. Slot kabel pengaman
- 17. Tombol daya
- 18. Label regulatori (dalam bay baterai)
- 19. Baterai
- 20. Kait pelepas baterai
- 21. Label Tag Servis
- 
- 
- 
- 19. Battery
	-
	-
- 1. Desni mikrofon
- 2. Svietlo statusa kamere
- 3. Kamera
- 4. Lijevi mikrofon
- 5. Ulaz adaptera za napajanje
- 6. Ulaz za priključak mreže
- 7. HDMI ulaz
- 8. Ulaz za USB 3.0
- 9. Čitač medijske kartice
- 10. Svjetla statusa napajanja i baterije/ 21. Naljepnica servisne oznake svjetlo aktivnosti tvrdog pogona
- 11. Područje za lijevi klik mišem
- 12. Područje za desni klik mišem
- 1. Mikrofon kanan
- 2. Lampu status kamera
- 3. Kamera
- 4. Mikrofon kiri
- 5. Port adaptor daya
- 6. Port jaringan
- 7. Port HDMI
- 8. Port USB 3.0
- 9. Pembaca kartu media
- 10. Lampu daya dan status baterai/ lampu aktivitas hard disk
- 11. Area klik kiri
- 12. Area klik kanan

### Shortcut keys

Tipke prečaca | Tombol pintasan Phím tắt مفاتيح االختصار |

Mute audio

Isključi zvuk | Mematikan audio

Tắt âm كتم الصوت | Decrease volume

Smanjenje glasnoće | Menurunkan volume Giảm âm lượng خفض مستوى الصوت |

Increase volume

Povećanje glasnoće | Meningkatkan volume

Tăng âm lượng رفع مستوى الصوت |

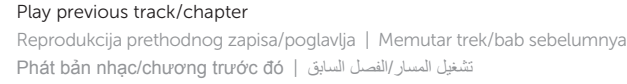

#### Play/Pause

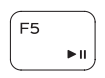

∫ F6

 $F2$ 

 $F3$ 

Reprodukcija/Pauza | Memutar/Menjeda Phát/Tạm dừng تشغيل/إيقاف مؤقت |

#### Play next track/chapter

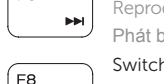

Reprodukcija prethodne pjesme/poglavlja | Memutar trek/bab selanjutnya Phát bản nhạc/chương kế tiếp تشغيل المسار/الفصل التالي |

#### Switch to external display

- Prebaci na vanjski zaslon | Mengalihkan ke display eksternal
- Chuyển đổi sang màn hình hiển thị bên ngoài التبديل إلى الشاشة الخارجية |

### **Search**

- Pretraži | Menelusuri
- Tìm kiếm بحث |

#### Toggle keyboard backlight (optional)

Prebacivanje na pozadinsko osvjetljenje tipkovnice (opcionalno)

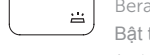

Beralih antar lampu latar keyboard (opsional)

- )<br>Bật tắt đèn nền bàn phím tùy chọn
- تبديل الإضاءة الخلفية للوحة المفاتيح (اختياري)

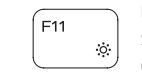

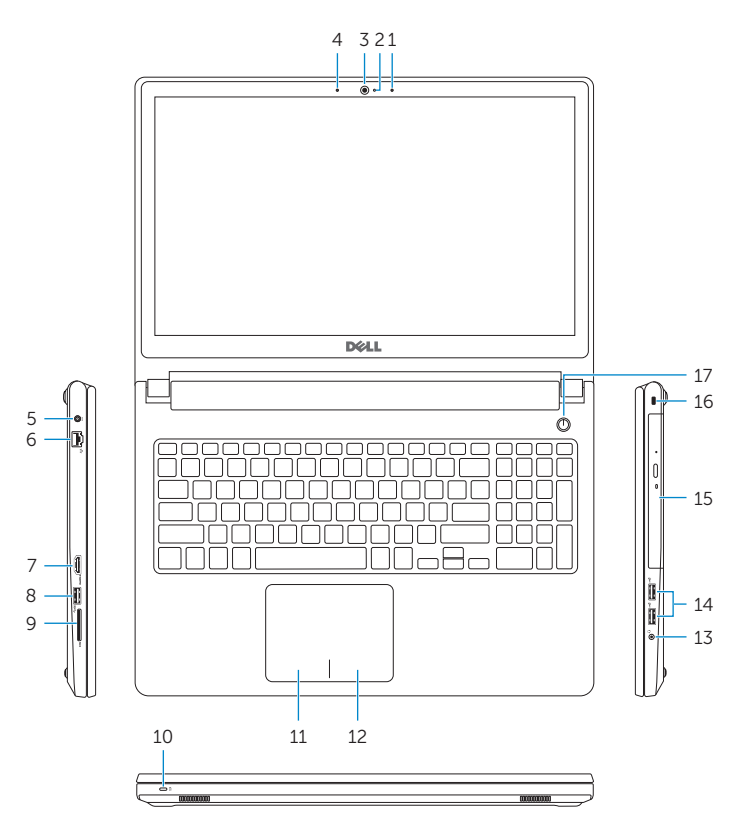

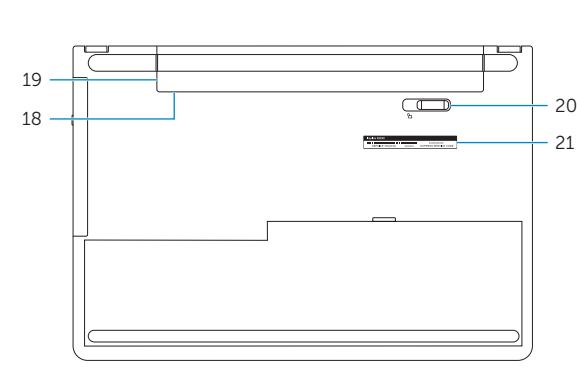

- 1. Right microphone
- 2. Camera-status light
- 3. Camera
- 4. Left microphone
- 5. Power -adapter port
- 6. Network port
- 7. HDMI port
- 8. USB 3.0 port
- 9. Media-card reader
- 10. Power and battery-status light/ hard -drive activity light
- 11. Left-click area
- 12. Right-click area

#### Decrease brightness

Smanjivanje svjetline | Menurunkan kecerahan Giảm độ sáng تخفيض مستوي السطوع |

#### Increase brightness

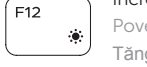

Povećavanje svjetline | Meningkatkan kecerahan Tăng độ sáng رفع مستوى السطوع |

#### Toggle Fn-key lock

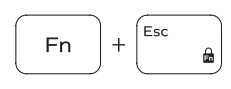

Prebacivanje zaključavanja tipke Fn Mengalihkan kunci tombol Fn Bật tắt khóa phím Fn

تبديل قفل مفتاح Fn

### Turn off/on wireless

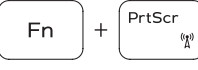

Fn

Isključi/uključi bežično | Mengaktifkan/menonaktifkan nirkabel Tắt/mở mạng không dây تشغيل/إيقاف تشغيل االتصال الالسلكي |

### Sleep

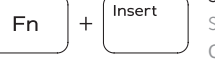

 $\mathsf{H}$ 

Spavanje | Tidur Chế độ Ngủ سكون |

#### Toggle between power and battery-status light/ hard-drive activity light

Prebacivanje između svjetla statusa baterije/svjetla aktivnosti tvrdog pogona

Mengalihkan antara lampu daya dan status baterai/lampu aktivitas hard disk

Bật tắt giữa đèn nguồn và đèn tình trạng pin/đèn hoạt động ổ đĩa cứng

التبديل بين مصباح التشغيل وحالة البطارية/مصباح نشاط محرك األقراص الثابتة

### NOTE: For more information, see *Specifications* at dell.com/support .

- NAPOMENA: Za više informacija pogledajte *Specifikacije* na dell.com/support .
- CATATAN: Untuk informasi selengkapnya, lihat *Spesifikasi* di dell.com/support .
- **GHI CHÚ:** Để biết thêm thông tin, hãy xem *Thông số kỹ thuật* tại **dell.com/support** .

**مالحظة:** لمزيد من المعلومات، راجع المواصفات على العنوان **support/com.dell**.